# **Quick Start Guide**

For

## Wireless Rechargeable Mouse

P/N: 266-800F1-0000

## Installing the Batteries

The Wireless mouse use two AAA NI-MH rechargeable batteries. Step 1. Open the battery compartment. Step 2. Insert the batteries as shown inside the battery compartment. Step 3. Replace the cover.

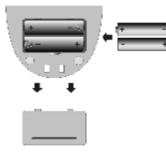

## **Connecting the Receive**

#### USB Version

The receiver is connected to your computer via a 1.5 meter USB cable. And it plug to USB port of your computer.

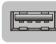

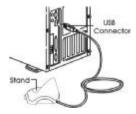

USB port installation

USB Port Connect the USB plug to USB port of your computer.

#### CAUTION:

Windows 98 or higher or Macintosh OS 8.6 or higher is required for USB port installation. Connect the receiver cable to the USB port on computer. For Windows, you may be prompted to insert the Windows software CD.

Insert this software CD into the computer's CD-ROM driver when asked To do so. Then follow the on-screen instructions.

#### **Indicators on Receiver**

There is two indicator on the Receiver.

Connect: the indicator will flash when you press The connect button. When the receiver Successful change the IDS, the indicator will flash several fast.

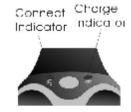

Charging: the indicator will light on in RED color when charging the battery in mouse, the indicator will turn off when the battery is full.

## Changing the channel and security ID

Your mouse come with multi security ID, Which can let your Receiver listen to one mouse, Do following step to change channel and Security ID when you get undesired interference from another device used nearby.

- 1. Press the connect button on front of the receiver.
- 2. Press the connect button on the bottom of the mouse.

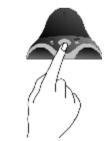

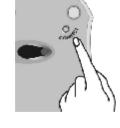

NOTE:

- 1. The indication LED will light steadily when the synchronization linkage is completed.
- 2. You need to do above steps to re-connect the mouse each time you replace battery.

#### Charge the Battery in Mouse

Your mouse uses one AAA size Ni-MH rechargeable batteries. Before you use the mouse, you need to place the mouse on the stand to charge the batteries for 10 hours. This is very important to battery life. Please make Sure the charge indicator is light ON when you charge the mouse. When you feel your wireless mouse is not working smoothly, that means that the batteries need to recharged. Please put the mouse on the stand for charging, Normally it will take 8 hours to get the batteries fully charged.

#### **USB** charge Version

- 1. Place the mouse on the stand and make sure the charging indicator Is light ON.
- CAUTION: Some computer will turn off the power of USB port when entering sleep mode. In this case, the battery inside the mouse can not be charged. So you are requested to keep your computer always ON when you charge the mouse.

#### **Software Installation**

The driver supports Win95, Win98, Win98 / SE, Win2000 and Win XP. The driver will install automatically if the auto-run is enable in your computer, otherwise, you can manually launch the installation by double clicking the file setup. exe in the CD-ROM.

The setup applets icon of the mouse will appear on the windows taskbar after Successfully completing software installation.

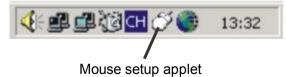

You can double click or right click the applet, and setup the functions of your preferred selection for mouse to enhance your device.

#### Note:

This device complies with Part 15 of the FCC rules. Operation is subject to the following two conditions:

(1) This device may not cause harmful interference, and

(2) This device must accept any interference received, including interference that may cause undesired operation.

**Caution:** 

The manufacturer is not responsible for any radio or TV interference caused by unauthorized modifications to this equipment. Such modifications could void the user authority to operate the equipment.